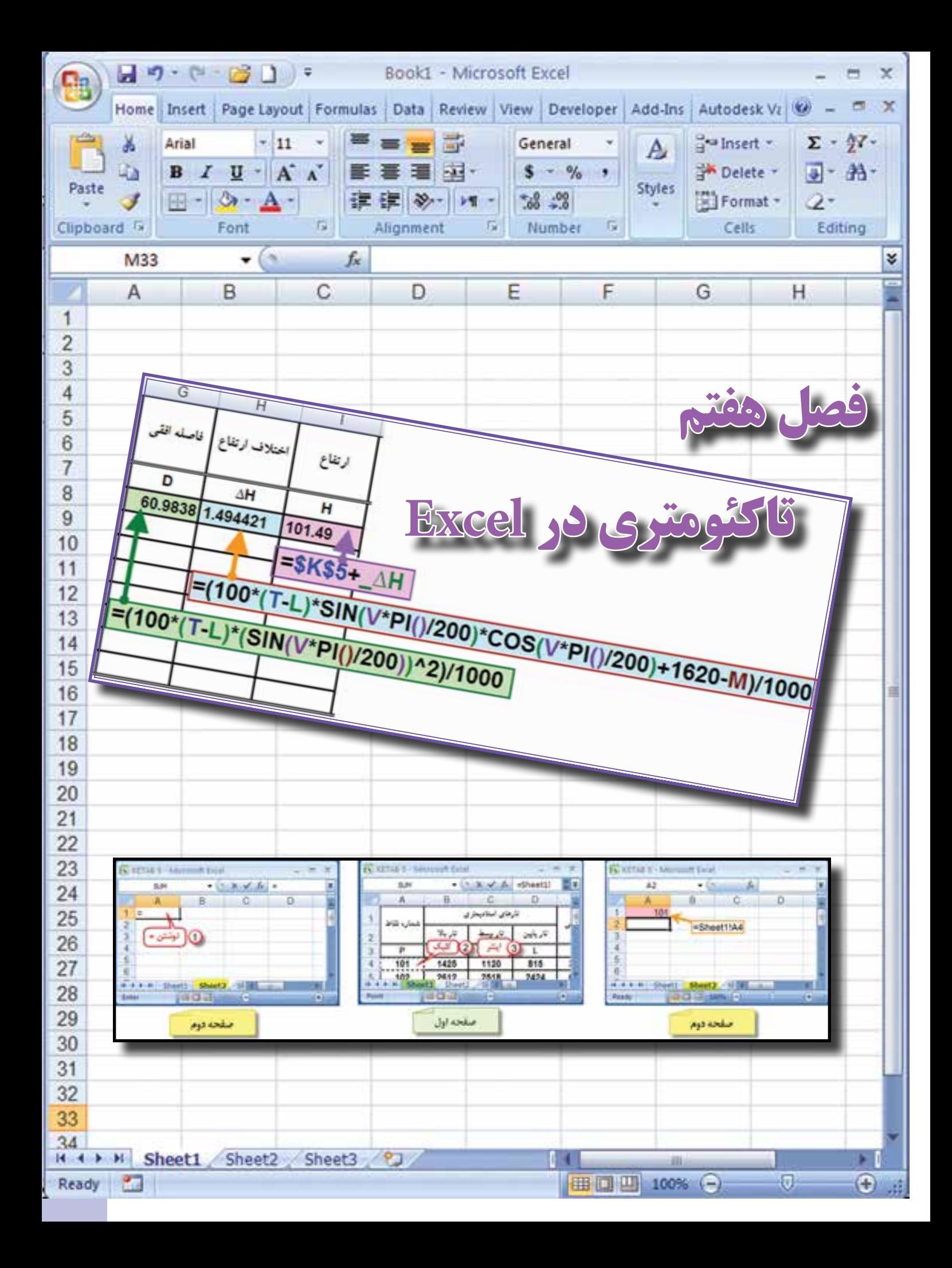

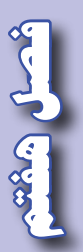

## **هدفهاي رفتاري**

**پس از پايان اين فصل هنرجو بايد در Excel بتواند : 1 - فرمهاي مختلف تاكئومتري را ايجاد كند و محاسبات آنها را انجام دهد. 2 - اطالعات تاكئومتري را به مختصات دكارتي تبديل نمايد. 3 -مختصات نقاط را براي انتقال به نرم افزار** D3 Civil **آماده سازي نمايد.**

قبل از مطالعه اين فصل از فراگيرنده انتظار ميرود با مطالب زير آشنا باشد.

**مطالب پيشنياز**

-1 آشنايي با جداول تاكئومتري و روش محاسبه آنها

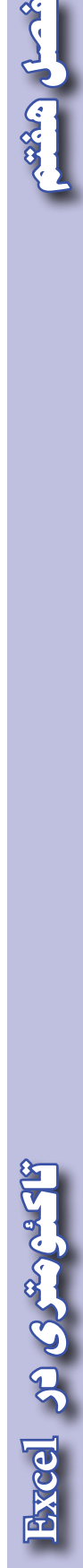

 $10<sub>A</sub>$ 

كصلى هكشو

**تاكئومتري در Excel:** در نقشهبرداري پس از انجام پيمايش و مشخص كردن مختصات نقاط مبنا يا ايستگاههاي نقشهبرداري بايد برداشت جزئيات عوارض زمين را شروع نمود. اين برداشت به شيوههاي مختلفي انجام ميپذيرد از جمله، روش برداشت با تئودليت و شاخص ميباشد.

در اين روش تئودليت را روي يكي از نقاط پيمايش مستقر و آن(ا به نقطه ديگر پيمايش كه مختصات آنها قبلاً محاسبه شده است، صفر صفر مينماييم و سپس با قرار دادن شاخص روي نقاط عوارض به سمت آن نشانه روي كرده و تارهاي بالا ، وسط و پايين و نيز زواياي قائم و افقي قرائت مي شود. اين قرائتها در برگه مخصوص تاكئومتري يادداشت ميگردد.

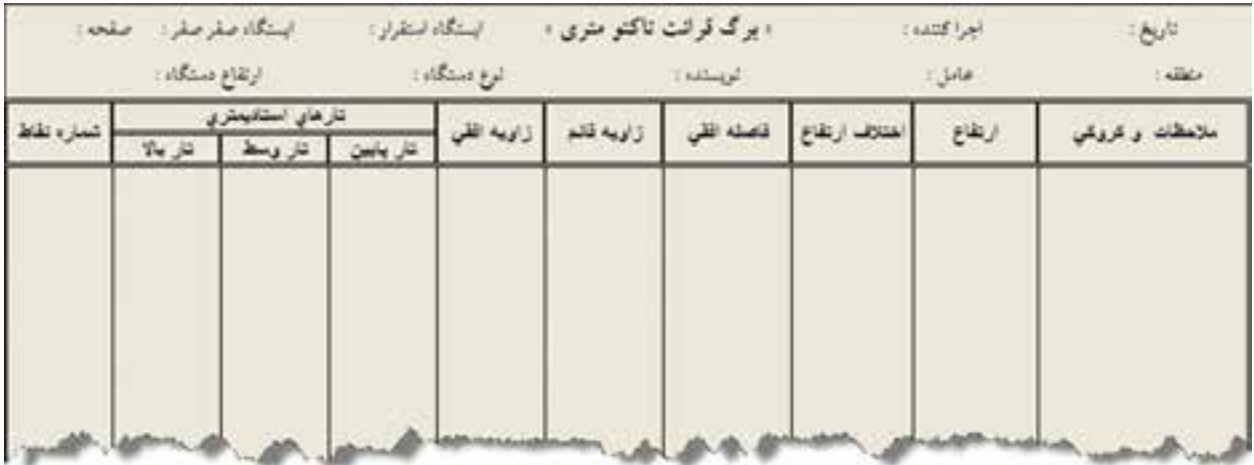

در زاويه قائم بعضي از تئودوليتها زاويه شيب و بعضي ديگر زاويه زنيتي را اندازه گيري ميكنند. به مثال زير توجه كنيد. در يك تاكئومتري با تئودوليت گرادي كه زاويه زنيتي اندازه گيري ميكند ابتدا جدولي مانند جدول تاكئومتري ايجاد و اطالعات را در آن وارد كردهايم.

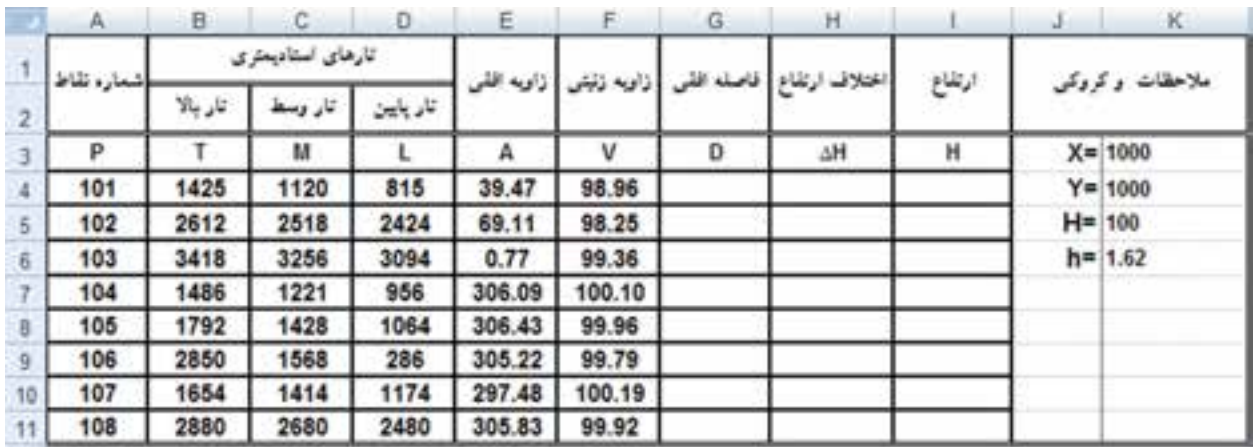

**فصل هفتم تاكئومتري در** Excel se General

ابتدا براي اينكه بتوانيم فرمولها را به جاي آدرس خانهها به صورت پارامتري بنويسيم جدول را انتخاب كرده مانند آنچه كه در فصل پيمايش فرا گرفتهايم مانند شكل زير اقدام مينماييم.

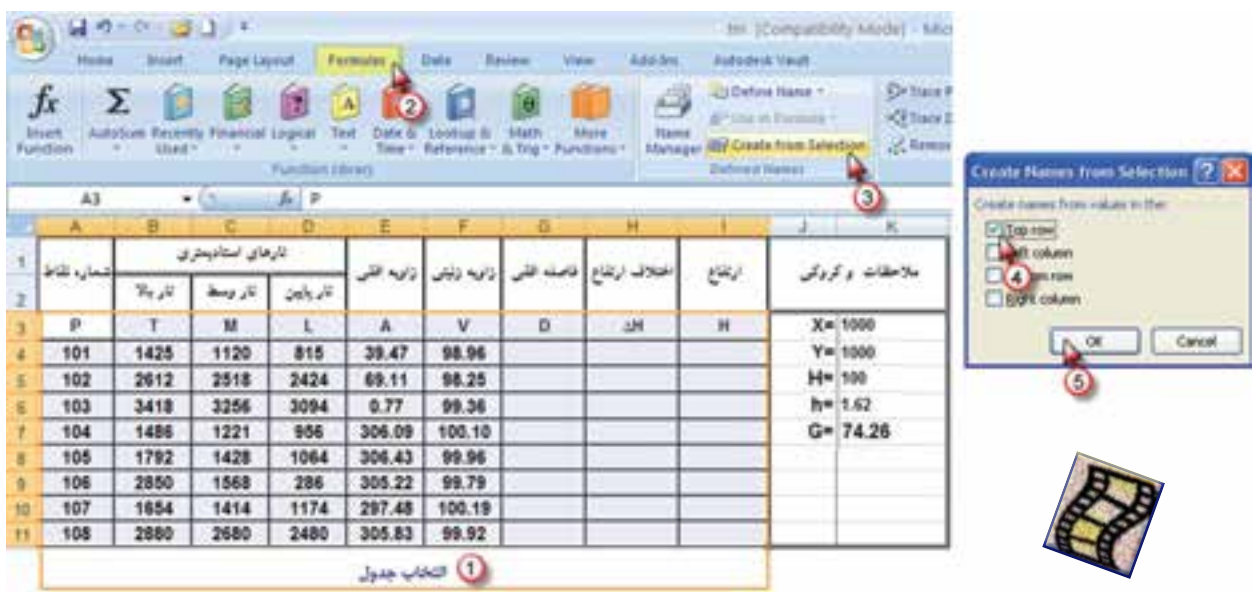

**محاسبه جدول تاكئومتري: الف ( محاسبه ستون فاصله افقي ) D ) :** مي دانيد فاصله افقي از رابطه براي زواياي زنيتي و براي زواياي شيب 2 a cos. 100. =*S D* <sup>2</sup> sin. 100. =*SV D*محاسبه مي شود و در آن S اختلاف تارهاي بالا و پايين است. پاسخ رابطه برحسب واحد قرائتهاي شاخص يعني ميليمتر به دست ميآيد و براي تبديل به متر كردن آن كل عبارت بر 1000 تقسيم ميشود. در اين جدول از فرمول ول استفاده می کنیم و در خانه  ${\rm G4}$  می $نویسیم  $\sim 2$  / (200 / (200 / (Sin(V*PI() / 200) = سپس$ اين فرمول را در خانههاي ديگر آن ستون كپي مينماييم.

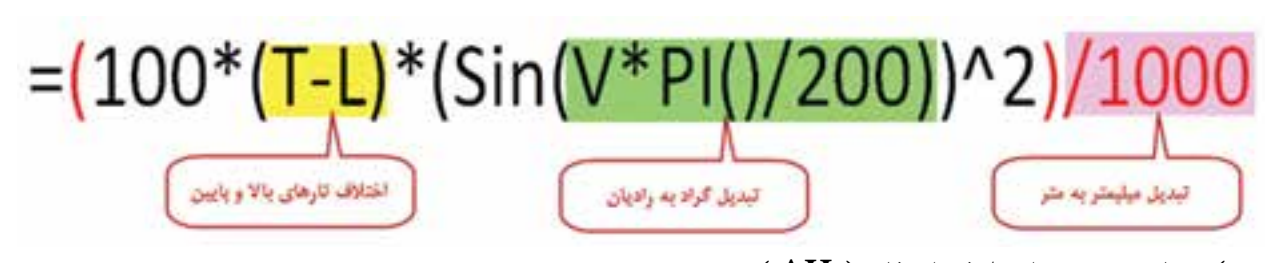

**ب ( محاسبه ستون اختالف ارتفاع ) H ) ∆:** اختالف ارتفاع از رابطه N-h+CosV.sinV.S100.=H ∆بدست ميآيد. اين رابطه در خانه 4H به صورت نوشته ميشود كه در آن / ( M- + 1000 1620 200 ) / () PI( \*V Cos)\*200 / ) PI \* ( V Sin \* ( L T ( ) 100 ( \* -= 1620 ارتفاع دستگاه وM تار وسط ميباشد. سپس اين فرمول را در خانههاي ديگر آن ستون كپي مينماييم.

**Excel**

SS GS

**فصل هفتم تاكئومتري در** 

Kong GAS

**فصل هفتم تاكئومتري در** Secret Cryst

**ج ( محاسبه ارتفاع )H ) :**  ارتفاع هر نقطه برابر است با حاصل جمع ارتفاع ايستگاه با اختالف ارتفاع هر نقطه. ) H∆+Hs=H ) بنا براين در خانه 44 می نویسیم H $\Delta {\rm H}$ البته بجای ۱۰۰ که در این برداشت ارتفاع ایستگاه میباشد، میتوان نشانی را نوشت و كليد F4 را كليك كرد. سپس اين فرمول را در ديگر خانههاي آن ستون كپي نمود .

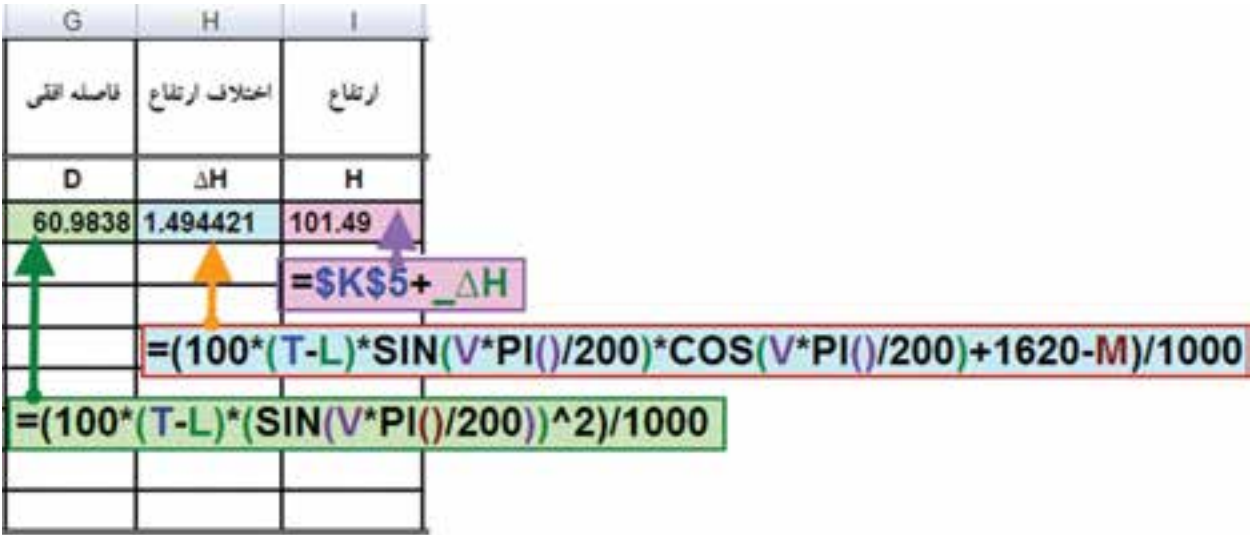

پس از انجام محاسبات آنهارا تا سه يا دو رقم اعشار گرد مينماييم.

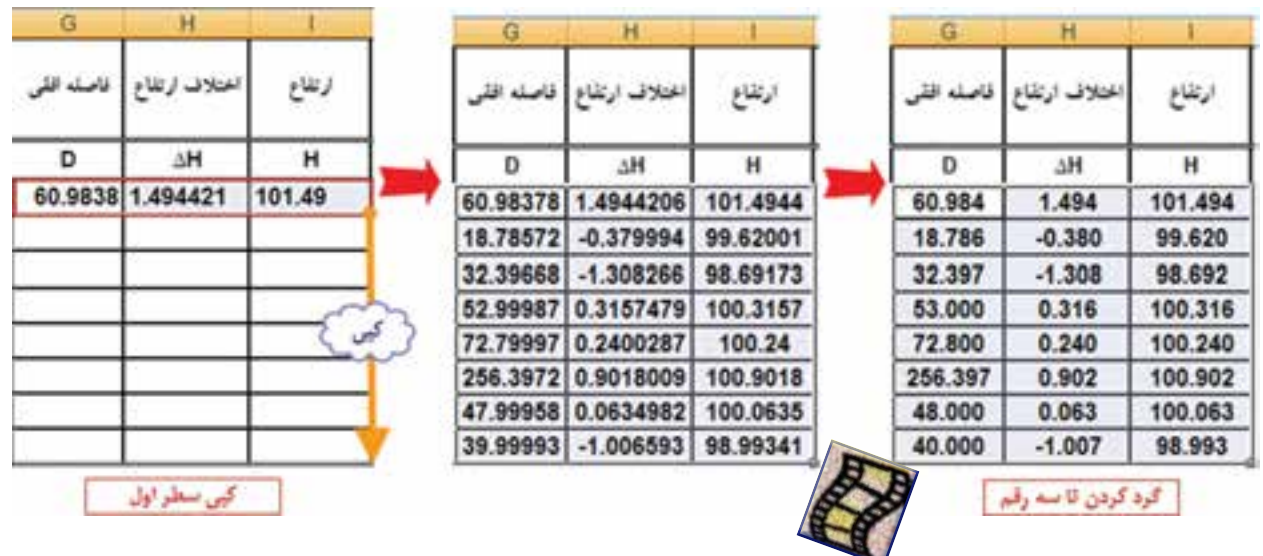

نكته 1 ( در صورتيكه تئودوليت زاويه شيب را اندازه گيري كرده باشد ، فقط در محاسبه فاصله افقي بجاي تابع Sin از تابع Cos استفاده ميشود. نكنه ۲ ) در صورتيكه تئودوليت درجهاي باشد، در تبديل آن به گراد، فقط اعداد ۲۰۰ به ۱۸۰ تبديل ميگردد.

Excel 10 C. Exc

## **تبديل اطالعات تاكئومتري به مختصات قائمالزاويهاي:**

براي اينكه بتوانيم اطالعات تاكئومتري را به نرم افزار D3 Civil منتقل نماييم بايد ابتدا آنهارا به مختصات قائمالزاويهاي (دكارتي ) تبديل نمود. براي تبديل به روش زير عمل ميكنيم. ابتدا ستونهايي با نامهاي ژيزمان(  $\rm G$  ) و طول (  $\rm X$  ) و عرض ( $\rm Y$  ) ايجاد  $\rm e$  آنها را پارامتري مي $\rm i$ ييم.

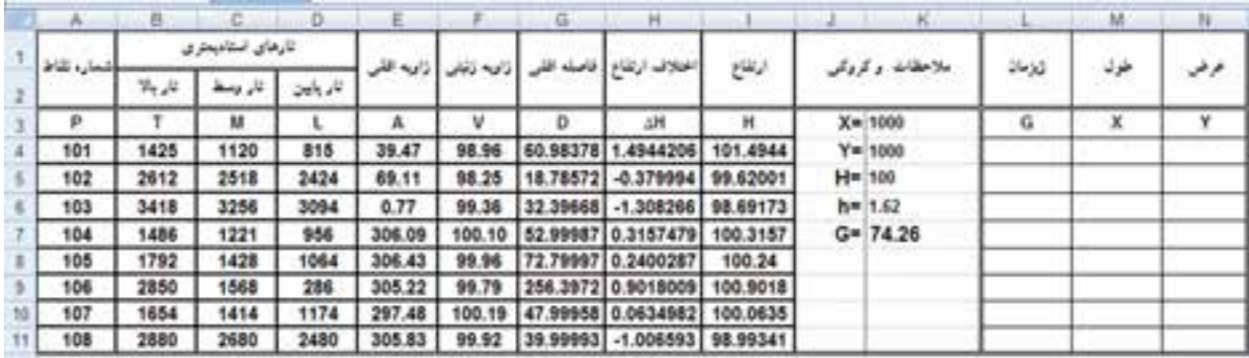

**الف ( محاسبه ژيزمان امتداد هر نقطه ) G ) :**  ژيزمان هر امتداد برابر است با حاصل جمع زواياي افقي هر امتداد با ژيزمان امتداد ايستگاه استقرار به ايستگاهي كه تئودليت را صفرصفر كردهايم. در خانه 4L مي نويسيم \$7K+\$A =كه در آن A زاويه افقي و 7K ژيزمان امتداد صفرصفر است. سپس آنرا در ديگر خانههاي آن ستون كپي مينماييم. **ب ( محاسبه طول نقاط ) X ) :** هر نقطه برابر است با مجموع  $\rm X$  ايستگاه و اختلاف  $\rm X$ ها يا از عبارت زير محاسبه مي گردد .  $\rm X$  $X=Xs+\Delta X$ ,  $\Delta X=L$  SinG  $\rightarrow$  X=Xs+L SinG در خانه M4 مينويسيم (/Sin(G\*PI()/200()Sin(G = $\pm \$  = $\pm \$  = و آنگاه آنرا در ديگر خانههاي آن ستون كپي مينماييم. **ج ( محاسبه عرض نقاط ) Y ) :** Y هر نقطه برابر است با مجموع Y ايستگاه و اختالف Y ها يا از عبارت زير محاسبه مي گردد .  $Y = Ys + \Delta Y$ ,  $\Delta Y = L \cos G$   $\rightarrow$   $Y = Ys + L \cos G$ در خانه N4 مي نويسيم (200/)ESK\$4+D\*Cos(G\*PI و آنگاه آن را در ديگر خانههاي آن ستون كپي

مي نماييم.

**فصل هفتم تاكئومتري در Excel**

RAG CASE

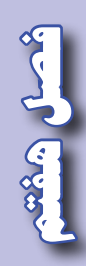

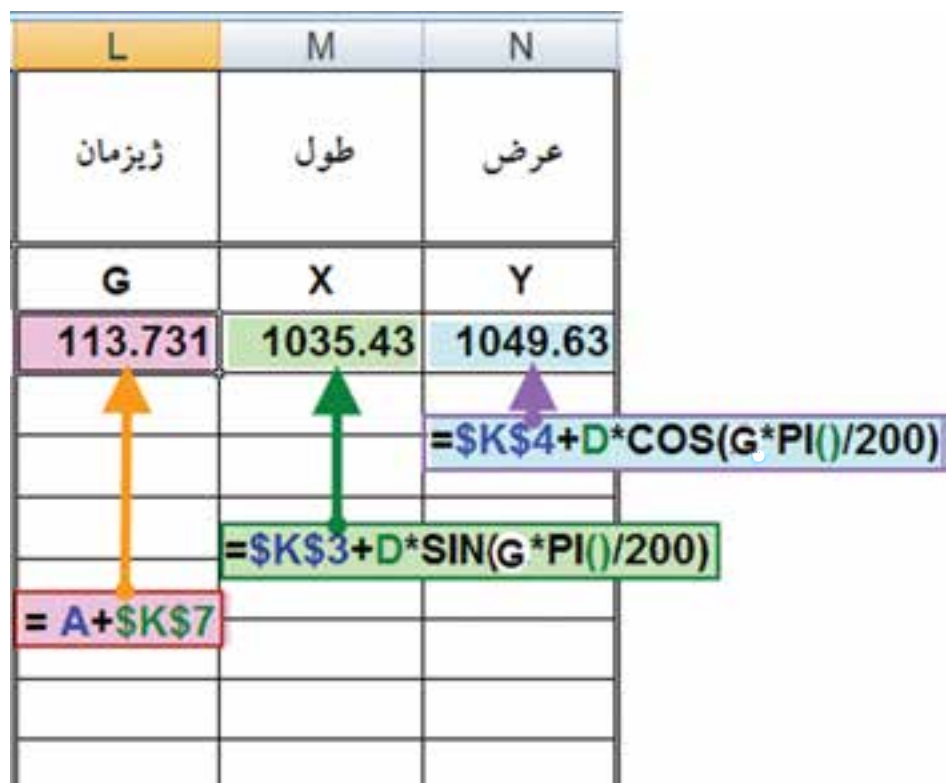

پس از انجام محاسبات آنهارا تا دو يا سه رقم اعشار گرد مينماييم.

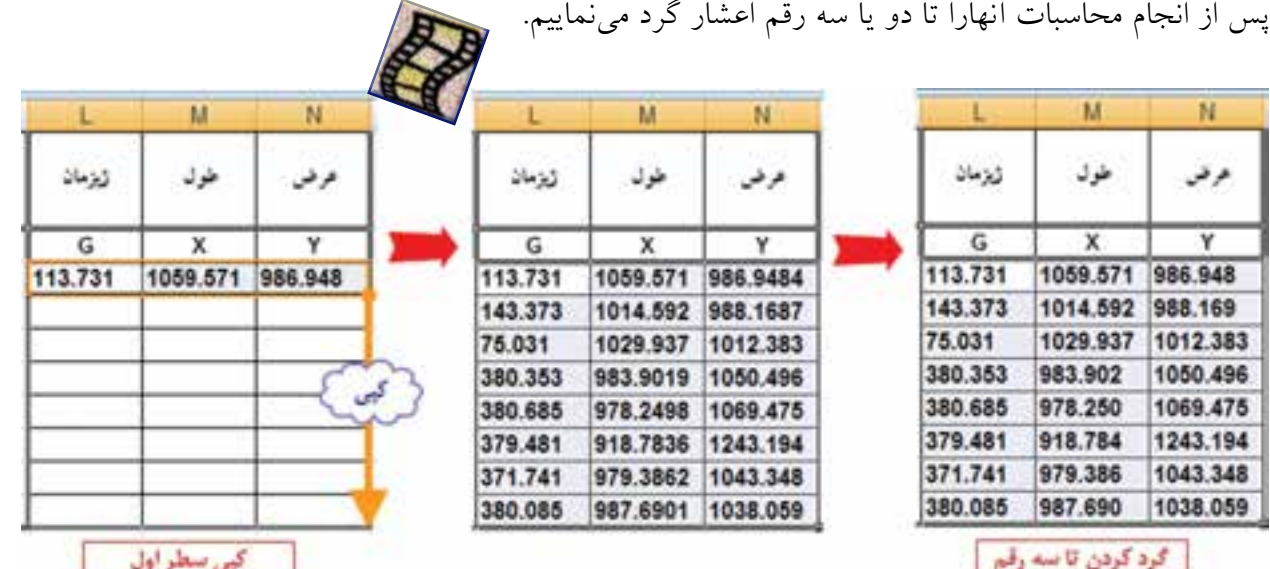

**فصل هفتم تاكئومتري در** Excel of Second

## **آماده سازي مختصات براي انتقال :**

در صورتيكه بخواهيم مختصات محاسبه شده را به D3 Civil منتقل نماييم، در صفحه ديگر Excel بايد آنهارا در 4 ستون به ترتيب از چپ به راست، شماره نقطه – X –Y -Z نوشته شود. در شكل زير محاسبات در صفحه1 ) 1Sheet ) انجام شده است براي مختصات به صفحه 2 ميرويم و در 4 ستون سمت چپ آن نشانيها را از صفحه 1 مينويسيم.

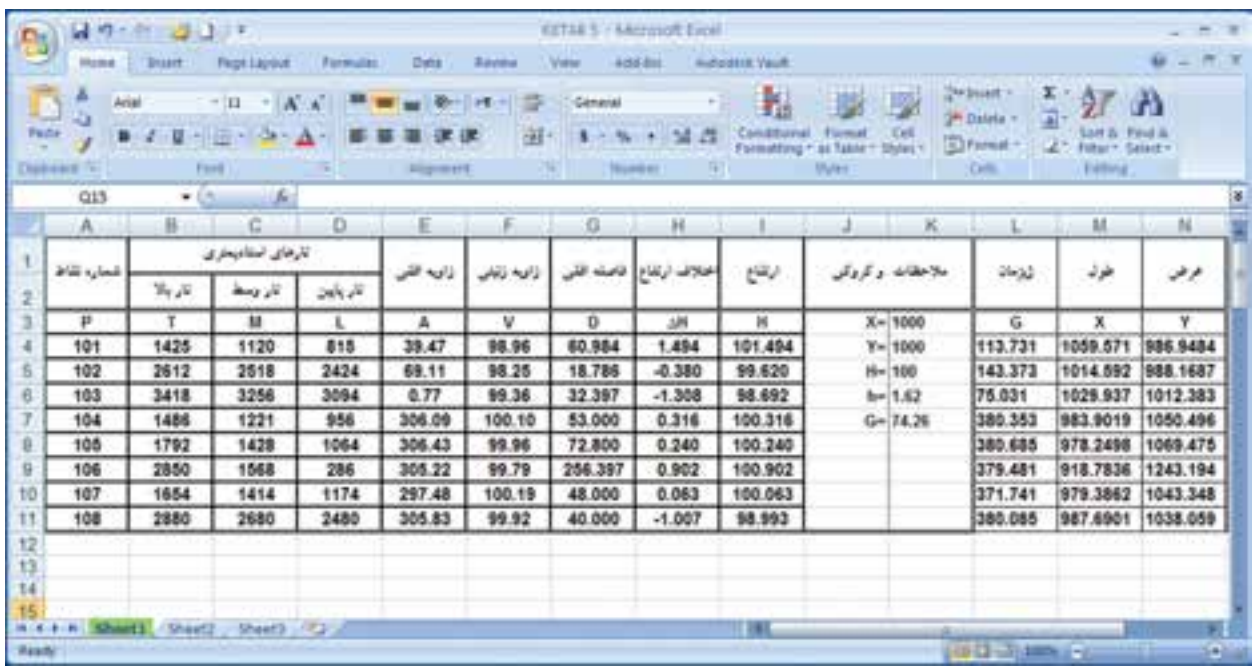

در خانه 1A عالمت مساوي را نوشته سپس به صفحه 1 آمده و روي اولين شماره نقطه ) خانه 4A ) كليك و اينتر مينماييم، نرم افزار نشاني را ثبت خواهد كرد.

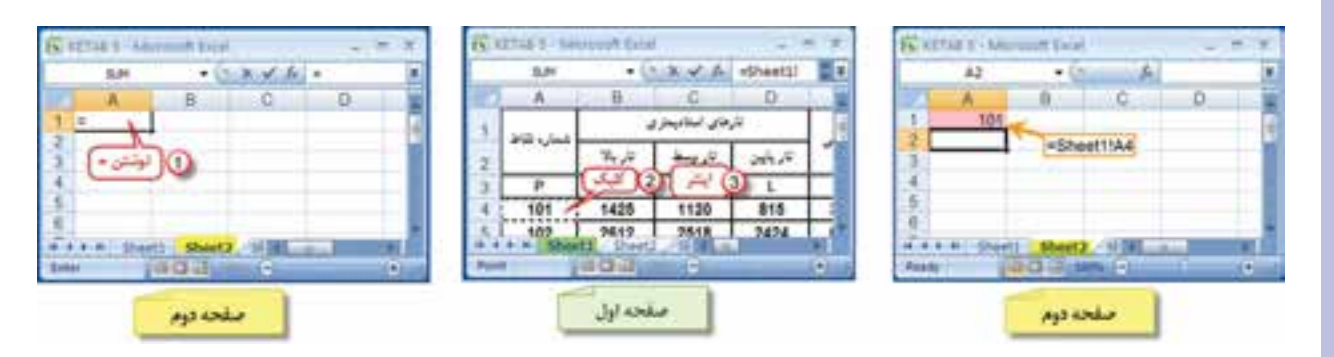

**فصل هفتم تاكئومتري در** Excel **Jo Barre** 

المصل وينقعه

با همين روش در خانه 1B نشاني خانه X اولين نقطه يعني 4M صفحه 1 و در خانه 1C نشاني خانه Y اولين نقطه يعني 4N صفحه 1 و در خانه 1D نشاني خانه Z يا H اولين نقطه يعني 4I صفحه 1 را مي نويسيم . سپس هر 4 خانه سطر اول را در ديگر خانههاي آن ستونها كپي مينماييم.

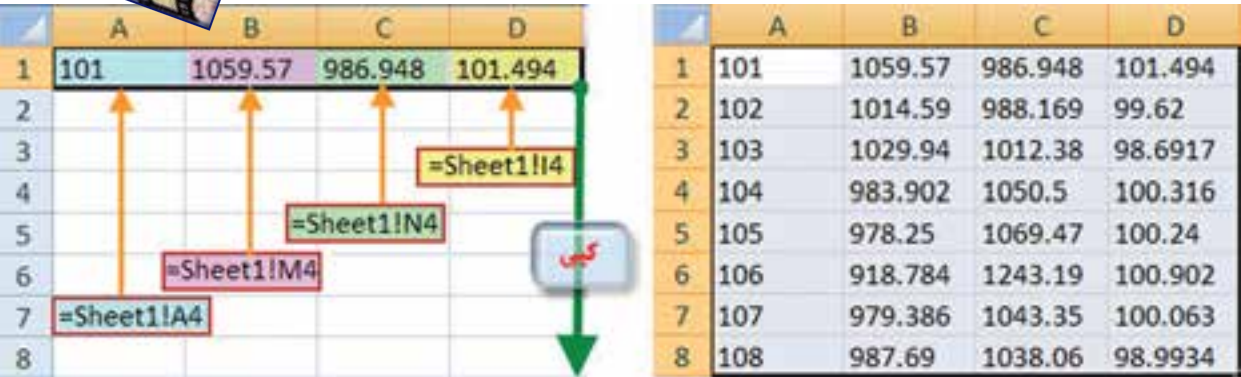

**)) گلبرگها ((**

**مديريت حواس پنجگانه:**

در راه رشد و تكامل، قرار گرفتن در مسير، چندان دشوار نيست اما باقي ماندن در راه و استقامت در آن است كه بسيار مهم و دشوار است و تنها كساني كه مدام به تربيت نفس خويش پرداختهاند و ميپردازند ميتوانند به استقامت در اين راه اميدوار باشند. زمانهايي را به خاطر آوريم كه با تمام ارادهمان، حريف <mark>چشم</mark> و زبانمان نشديم و <mark>د</mark>يديم آنچه را نبايد م<u>يءي</u>ديم و گفتيم آنچه را نبايد ميگفتيم. بايد بكوشيم استقامت خود را بالا ببريم و بدانيم در شرايط سخت است كه ثابتقدمي ما ارزش دارد. استقامت زياد انسان و مديريت حواس پنجگانه، به تمرين و جهاد با نفس نياز دارد. وقتي به زندگي اولياي خدا و كساني كه مورد لطف و عنايت ويژهي خداوند قرار گرفتهاند دقت كنيم، ميبينيم اكثريت قريب به اتفاق آنان يك ويژگي مشترك داشته اند و آن **حيا در خلوت** بوده است. يعني در خلوت خود نيز كه موقعيت گناه برايشان فراهم بوده است از خداوند شرم و حيا كرده اند. يادآوري الطاف و مهربانيهاي خداوند، يكي از راهكارهاي جدي پرهيز از گناه است. خداوند در برابر ترك و اجتناب پايدار از گناه، به انسان علم و نور و حكمت مي دهد و او را مشمول الطاف خاص خود مي سازد.

**» نيرومند كسي است كه بر هوسهاي بيهودهي خود چيره شود. « پيامبر اكرم )ص(**

## **تمرين :**

المصل المثعب

هريك از جداول تاكئومتري زير را با توجه به نوع زاويه قائم و واحد آن محاسبه کنید و سپس مختصات نقاط را براي انتقال به نرم افزار D3 Civil آماده نماييد و فايل prn آنها را ذخيره كنيد.

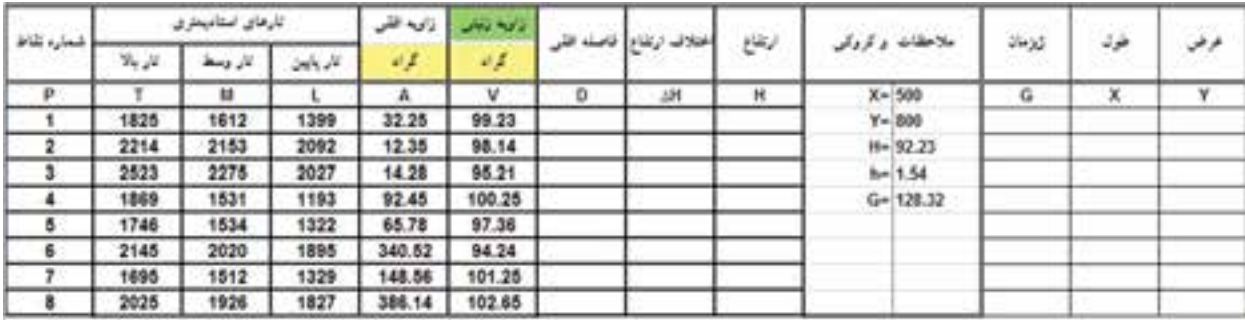

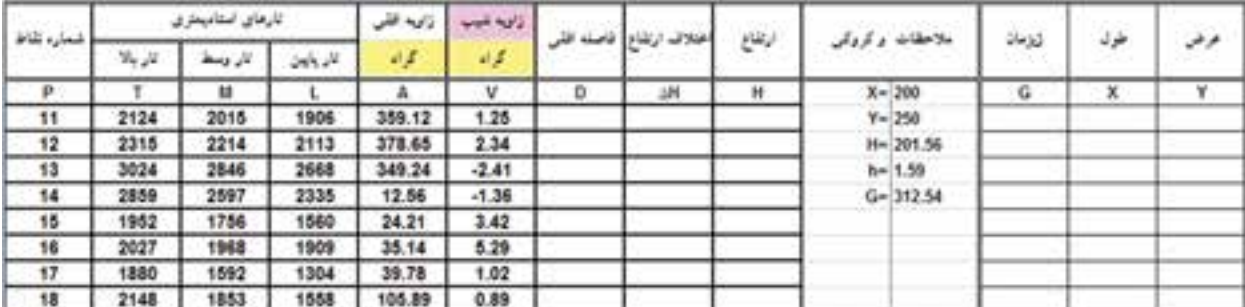

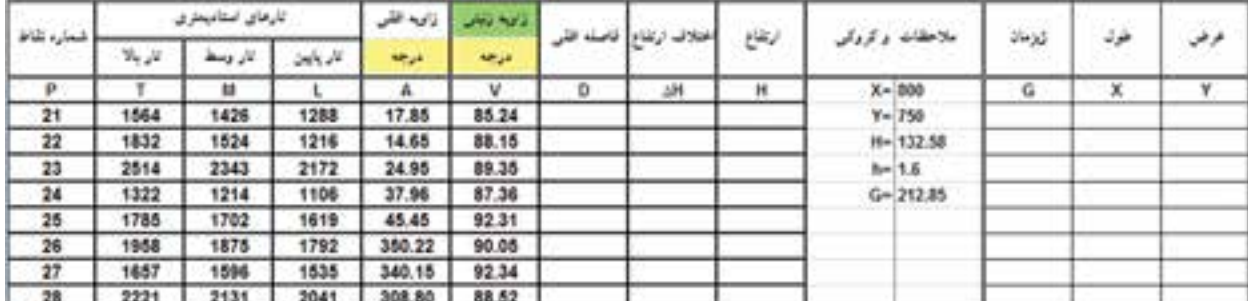

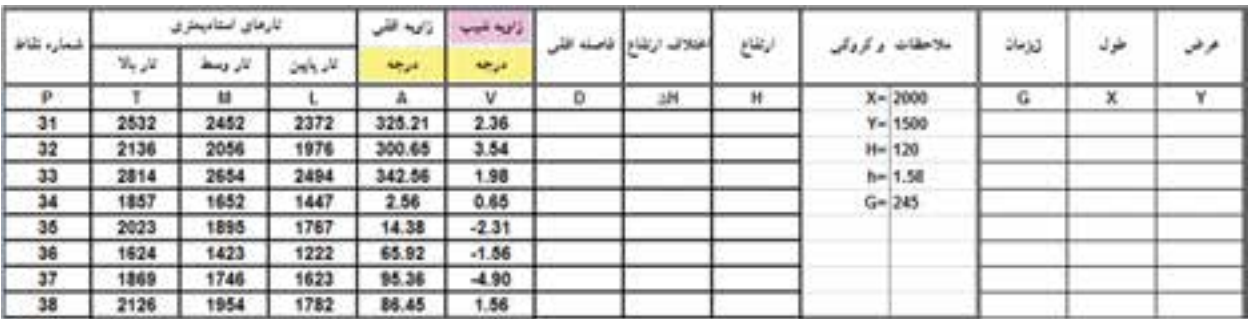

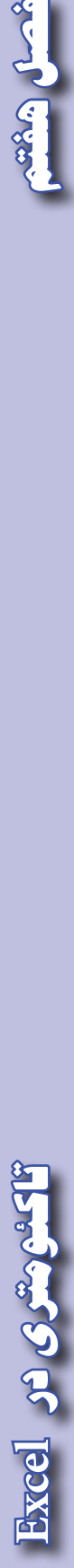